## **Installing the Latest CITRIX Client from Home**

Go to this website with Internet Explorer type: [https://nfuse.mccg.org](https://nfuse.mccg.org/) then follow the instructions below:

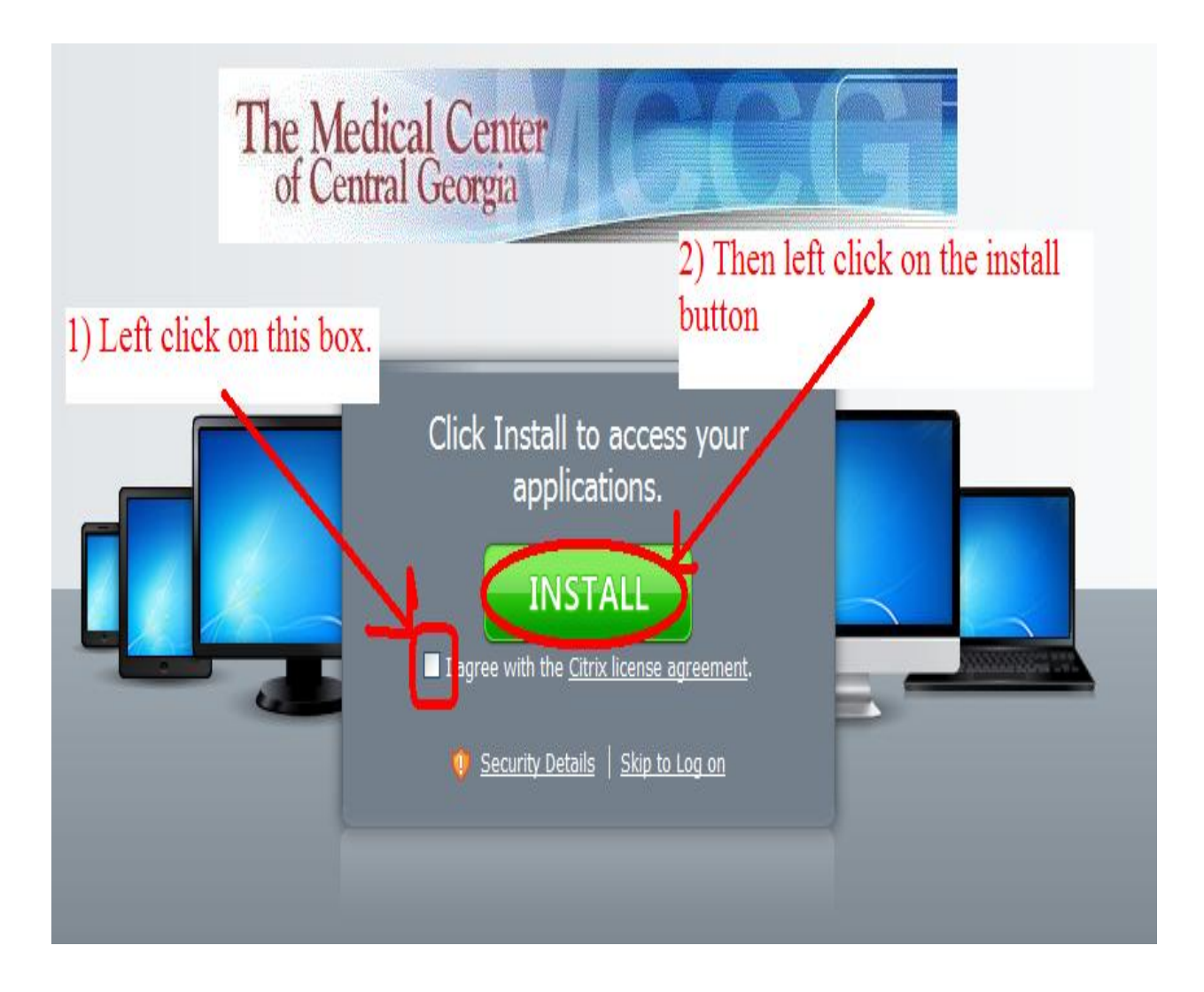